## 11. Übungsblatt zur Vorlesung Finanzmathematik mit Excel und VBA

Aufgabe 1: Laden Sie sich von der Vorlesungshomepage das file (mit nur noch einer Datums-Spalte anstatt 31 Datums-Spalten) DAXCompData-CommonDateColumn.txt herunter und importieren Sie die Daten nach Excel. Legen Sie dann ein neues Tabellenblatt an und implementieren Sie ein Sub CalcCorrelations(), welches zu einem gegebenem Underlying-Paar (UL1,UL2) und einem gegebenen Zeithorizont d die Zeitreihe der d-Tages Korrelationen  $\text{corr}_d(\text{UL1}, \text{UL2})$  berechnet. Gehen Sie dazu folgendermassen vor:

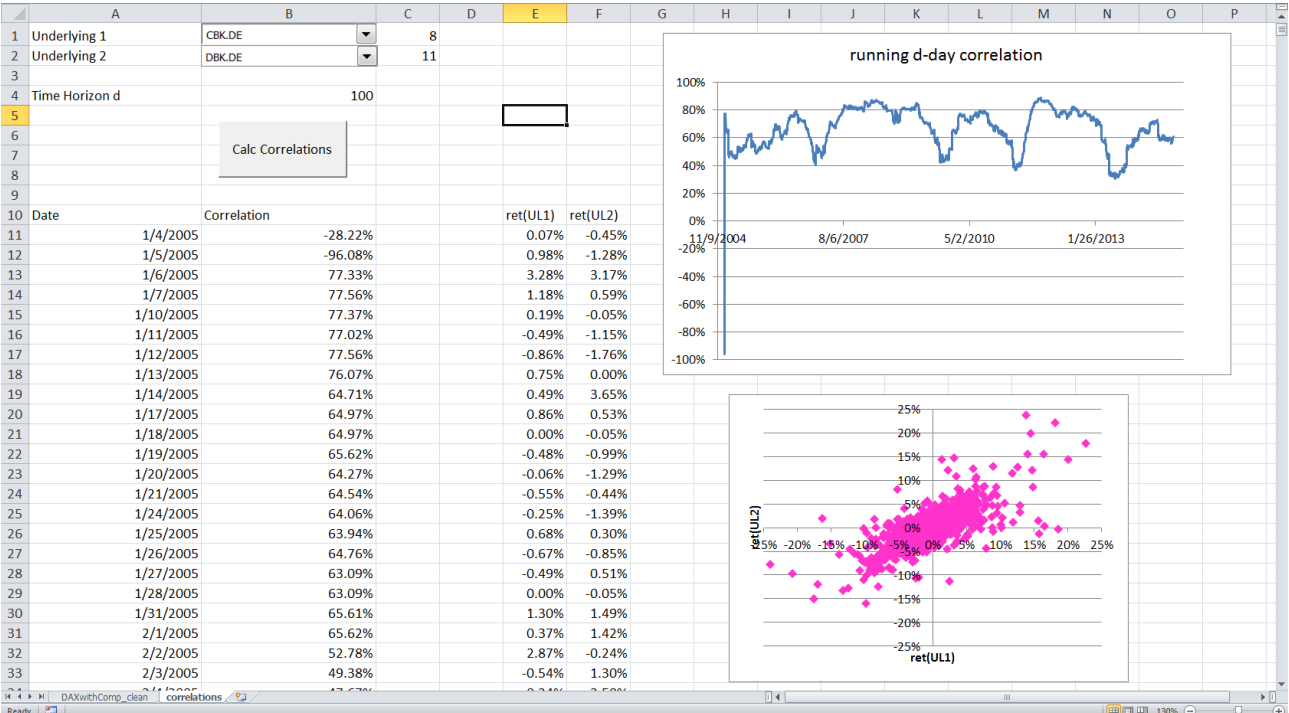

a) Legen Sie die beiden Combo-Boxen in den Zellen B1 und B2 an, mit denen Sie die Underlying-Daten von dem DAXCompData-CommonDateColumn Tabellenblatt anwählen können. Lesen Sie die Preis-Daten  $S_1(t_k)$  und  $S_2(t_k)$  von diesem Sheet ein und berechnen Sie dann die Returns wie üblich mit  $(i=1,2)$ 

$$
ret_i(t_k) := \frac{S_i(t_k) - S_i(t_{k-1})}{S_i(t_{k-1})}
$$

Speichern Sie die Returns in den Arrays ret1() und ret2() und erzeugen Sie den Scatter-Plot mit den rosanen Datenpunkten.

b) Zu gegebenem Datum  $t_k$  und Zeithorizont d sind die d-Tages Korrelationen  $\text{corr}_d(\text{UL1}, \text{UL2})(t_k)$  gegeben durch (für  $k \geq d$ )

$$
corr_d(UL1, UL2)(t_k) := \frac{\sum_{j=0}^{d-1} ret_1(t_{k-j}) ret_2(t_{k-j})}{\left\{\sum_{\ell=0}^{d-1} ret_1(t_{k-\ell})^2 \sum_{m=0}^{d-1} ret_2(t_{k-m})^2\right\}^{1/2}}
$$
(1)

Berechnen Sie diese Korrelationen und schreiben Sie sie in die Spalte B. Sie könnten dazu etwa folgenden Code benutzen:

```
eps = 10 ( -12)For k = 1 To ndata
 sum1 = sum1 + ret1(k) ^ 2
  sum2 = sum2 + ret2(k) ^ 2
  sum12 = sum12 + ret1(k) * ret2(k)If k \ge d + 1 Then
    sum1 = sum1 - ret1(k - d) ^ 2<br>sum2 = sum2 - ret2(k - d) ^ 2
    sum12 = sum12 - ret1(k - d) * ret2(k - d)
  End If
  \text{correl}(k) = \text{sum12} / \text{Sqr}(\text{sum1} * \text{sum2} + \text{eps})sh1.cells(10 + k, 1) = t(k)<br>sh1.cells(10 + k, 2) = correl(k)
Next k
```
Aufgabe 2: Machen Sie noch einmal genau dasselbe wie in Aufgabe 1, aber anstatt von Standard Combo-Boxen wie in Teil (1a) benutzen Sie jetzt ActiveX Combo-Boxen. Legen Sie dazu ein neues Tabellenblatt an.